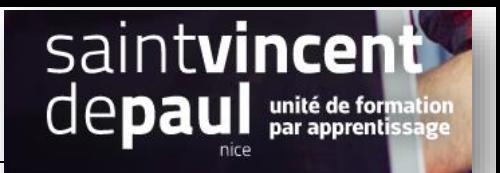

## Ajouter meilleures ventes, nouveaux produits et promotions en page d'accueil

## Allez sur « **apparence** », « **thèmes et logos** »

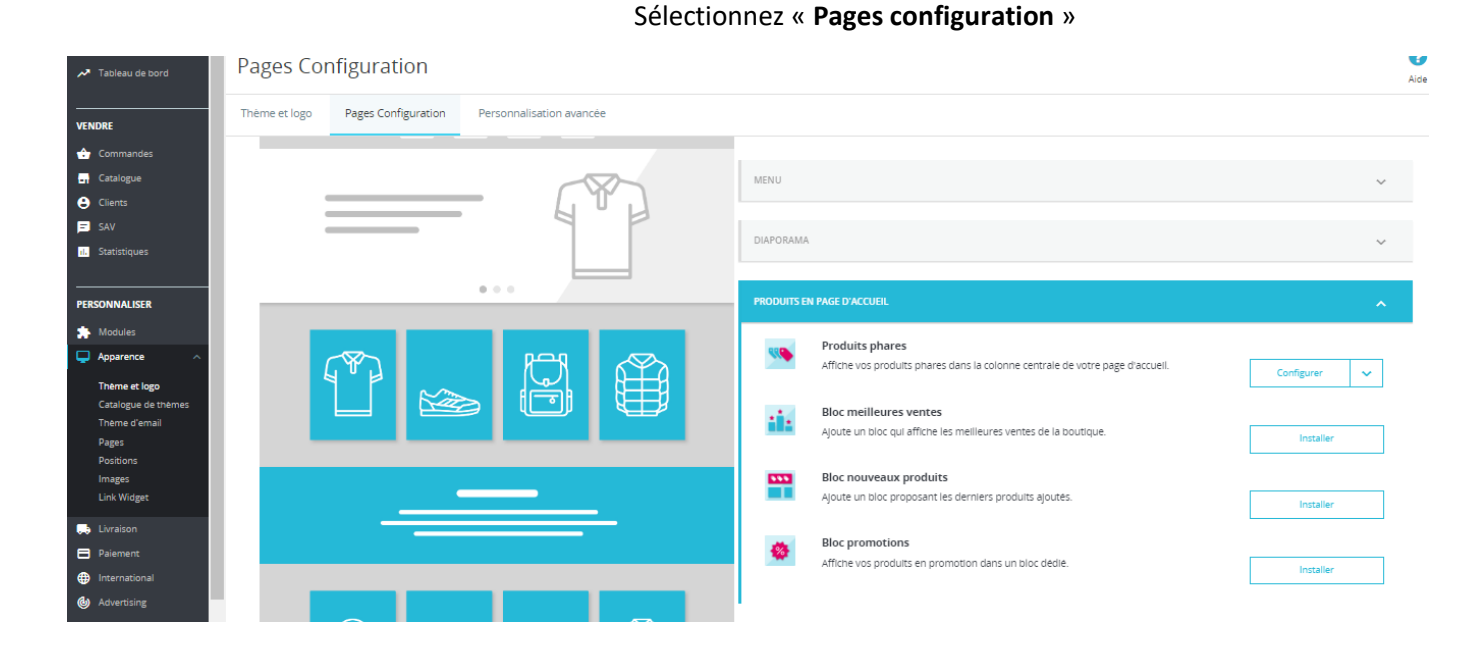

Choisissez l'élément à rajouter dans la partie « **produits en page d'accueil** »

Cliquez Sur « **installer** », puis sur « **configurer** »

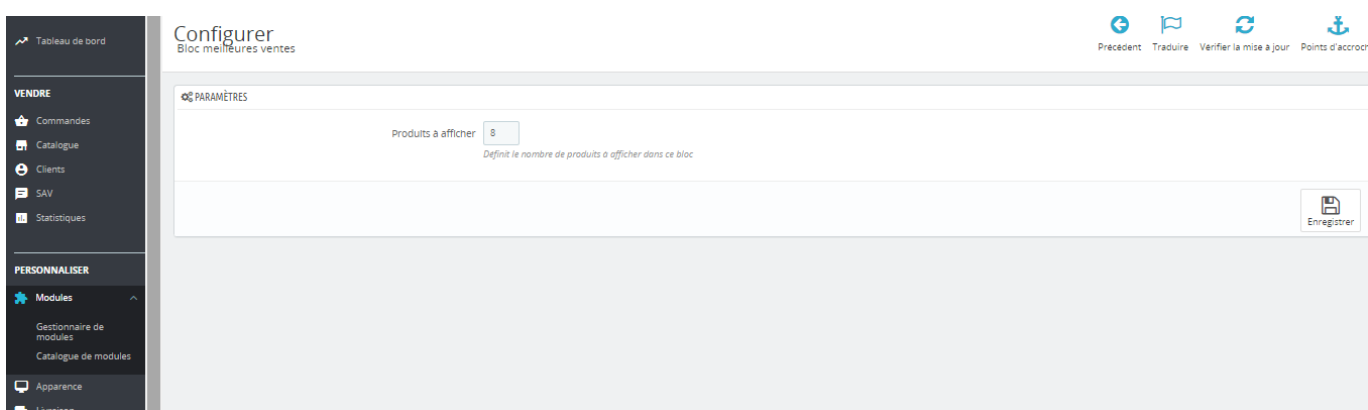

Déterminez le nombre de produits à afficher

« **Enregistrer** »

Les produits nouveaux ont une option supplémentaire :

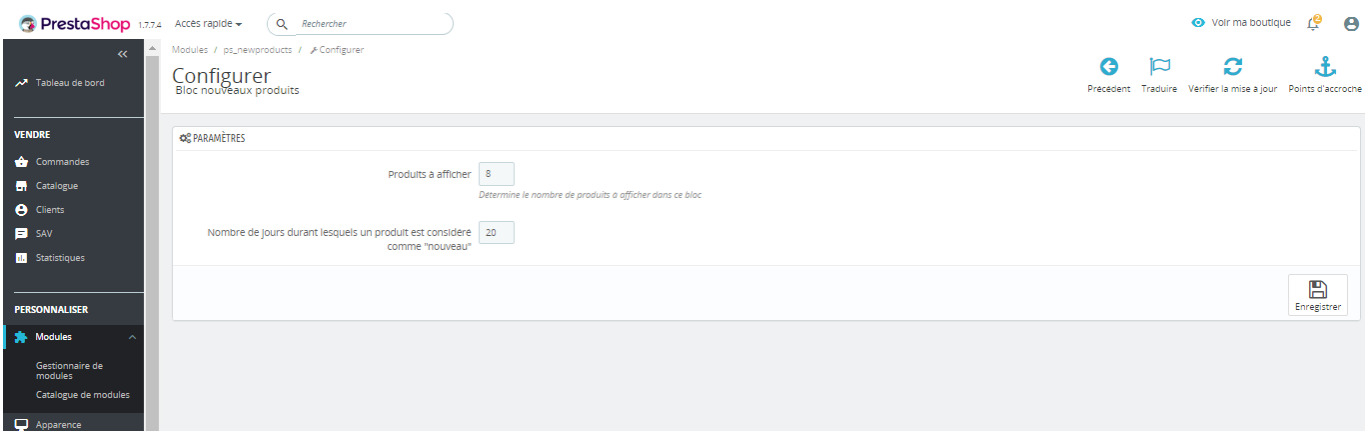

Vous pouvez déterminer la durée qui permettra de le déterminer comme « nouveau »